## CP1012

## Установка КриптоПРО CSP криптопровайдером по умолчанию

Чтобы использовать сертификат для авторизации на компьютере, нужно, чтобы в настройках "Панели управления Рутокен" - "Настройки кр**илт**опровайдера" напротив используемой [модели Рутокен](https://kb.rutoken.ru/display/KB/RU1001) был выбран тот криптопровайдер, который будет использоваться для работы с сертификатом.

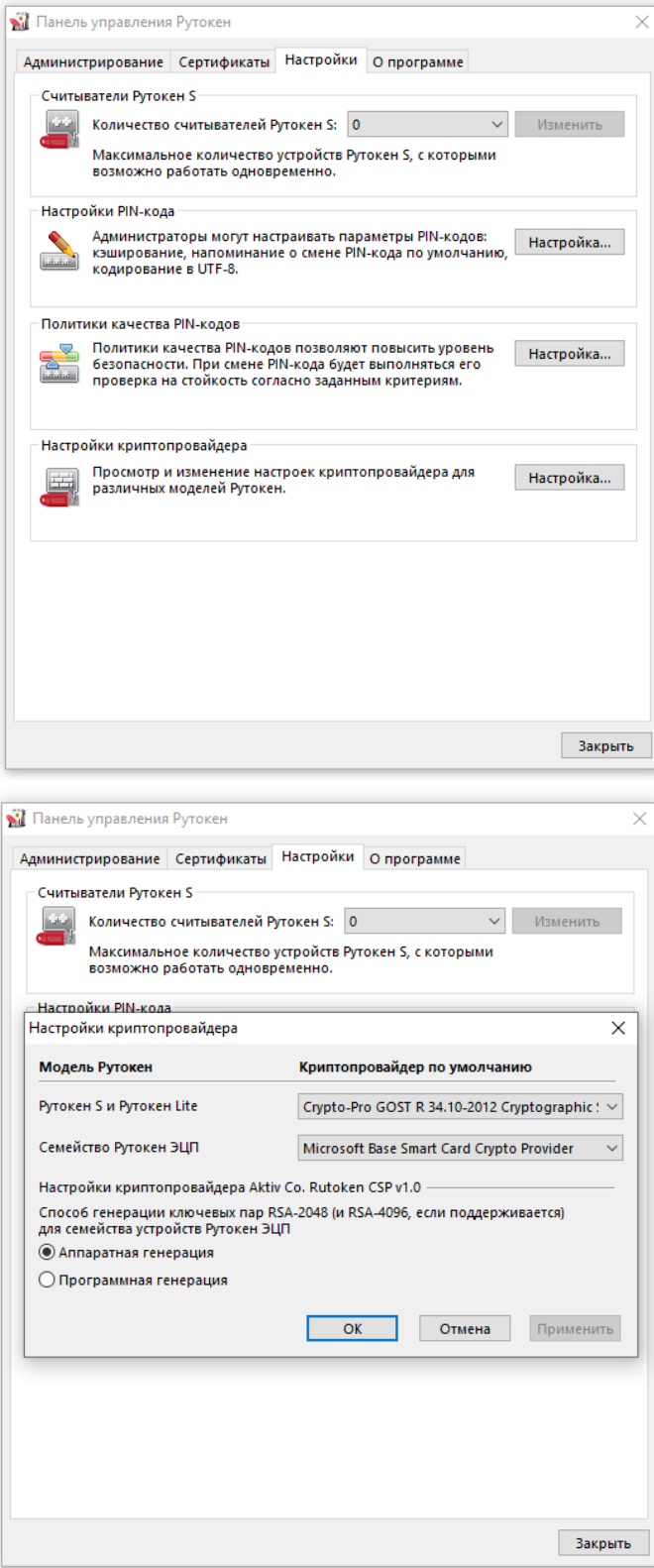

Если криптопровайдера "Crypto-Pro GOST R 34.10-2012 Cryptographic Service Provider" нет в списке, выберите один из двух вариантов решения:

1) Установите/переустановите "КриптоПРО CSP". Загрузить его можно с [официального сайта разработчика.](https://www.cryptopro.ru/downloads) Для загрузки файла требуется предварительная регистрация. После установки "КриптоПРО CSP" может потребоваться перезагрузка компьютера

или

2) Настройте криптопровайдер через "КриптоПРО CSP" по [инструкции](https://kb.rutoken.ru/display/KB/CP1010)